# Kennismaken met BOLAS

Project starten

Relevante databanken selecteren

Slimmer zoeken

Bronnen bewaren, delen en beheren

#### **APA-bronnenlijst genereren**

Rapportage inleveren

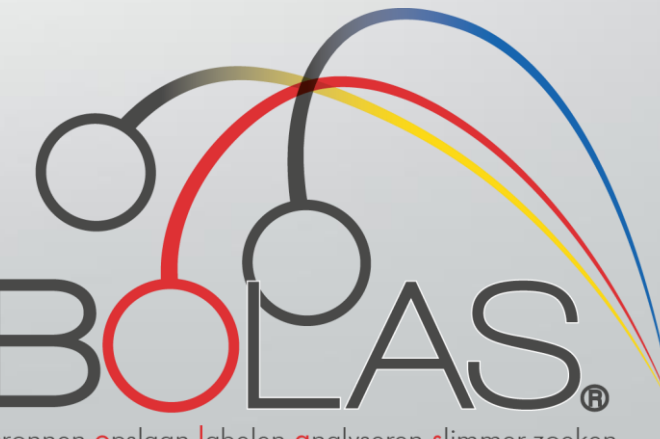

bronnen opslaan labelen analyseren slimmer zoeken

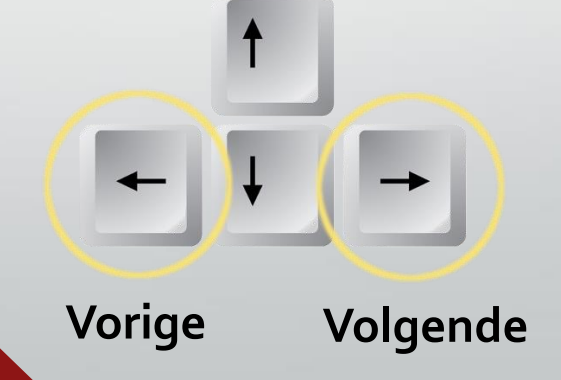

#### 5. APA-bronnenlijst genereren Start op de **projectpagina** van een project

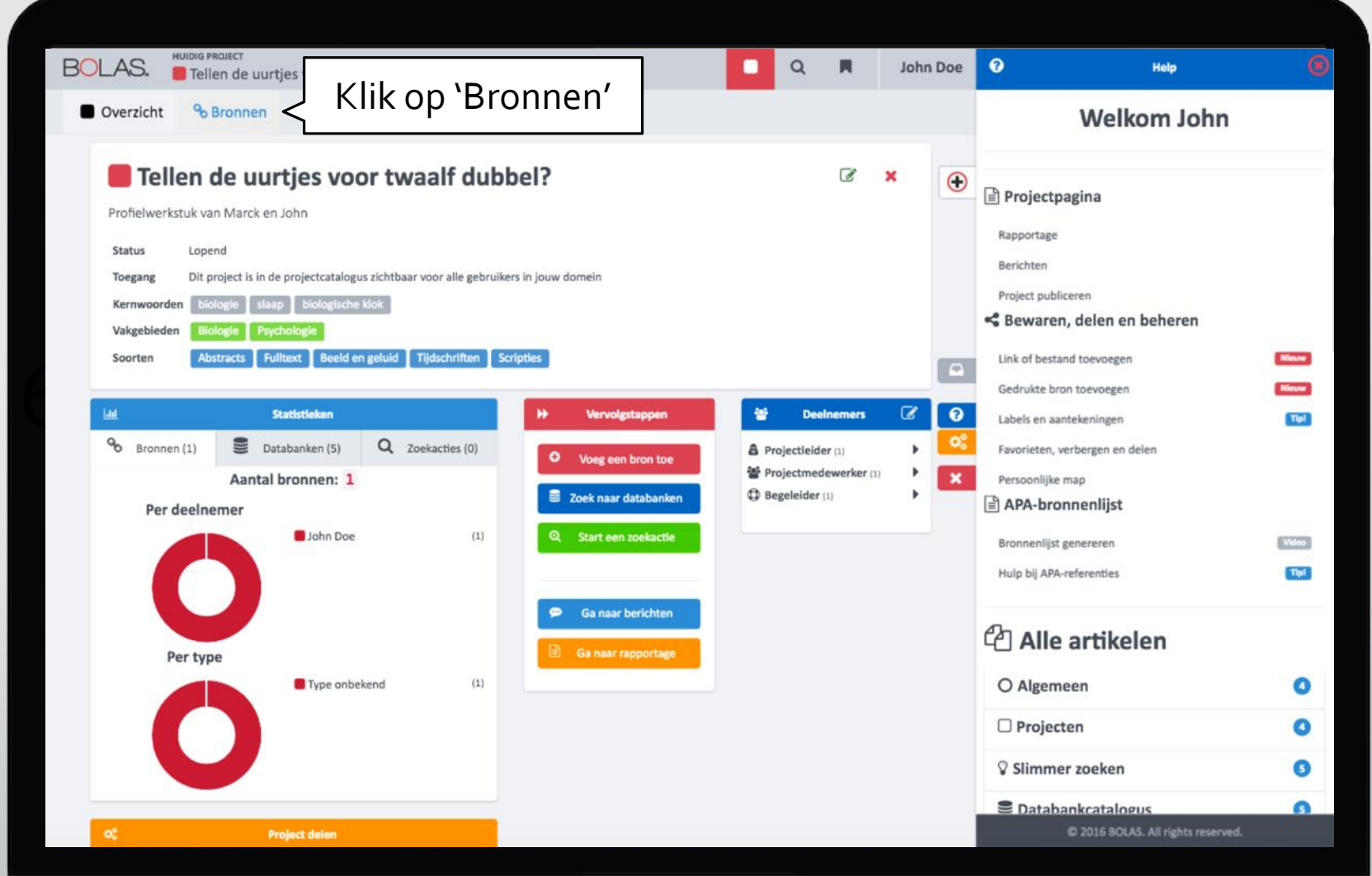

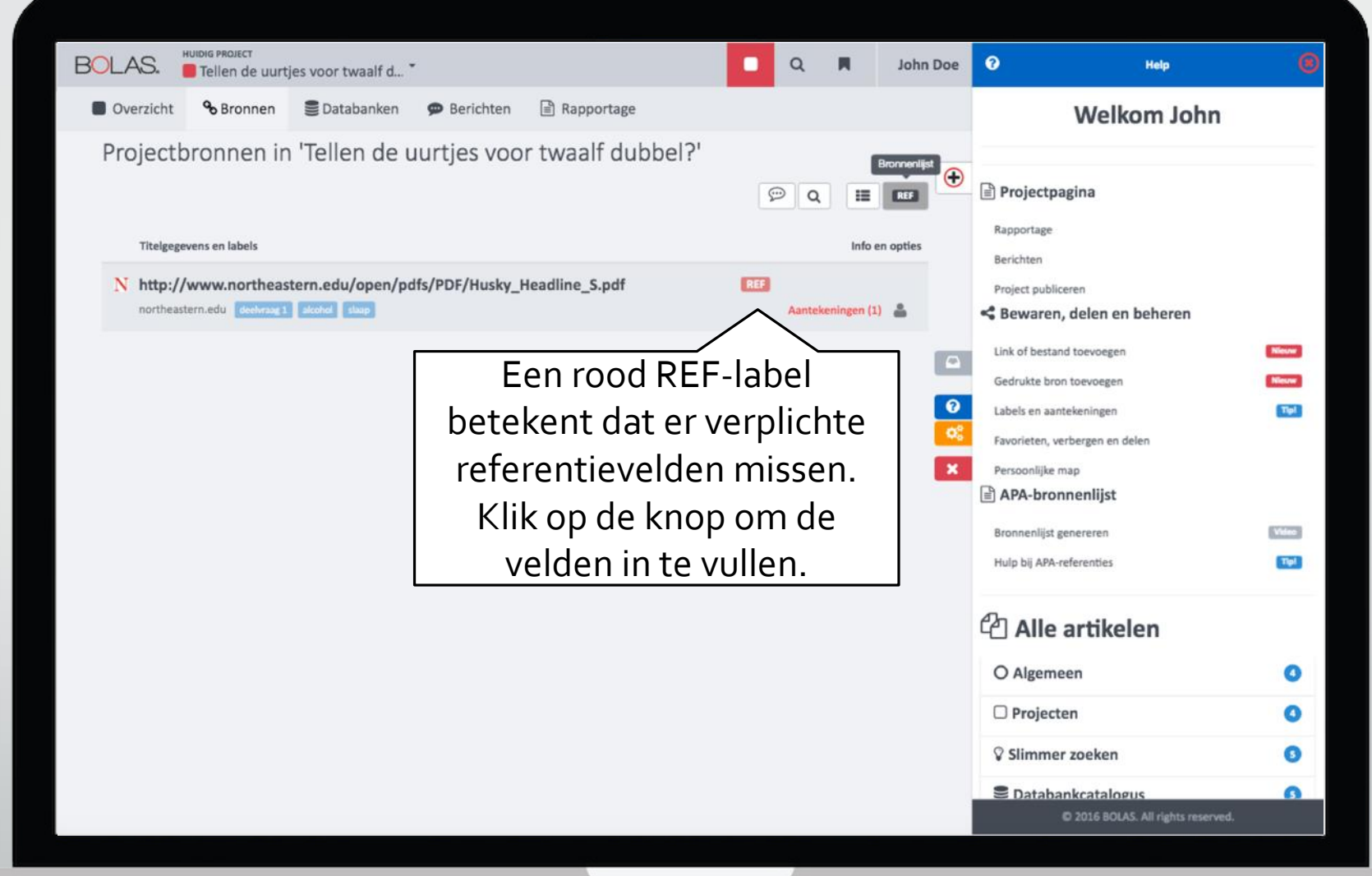

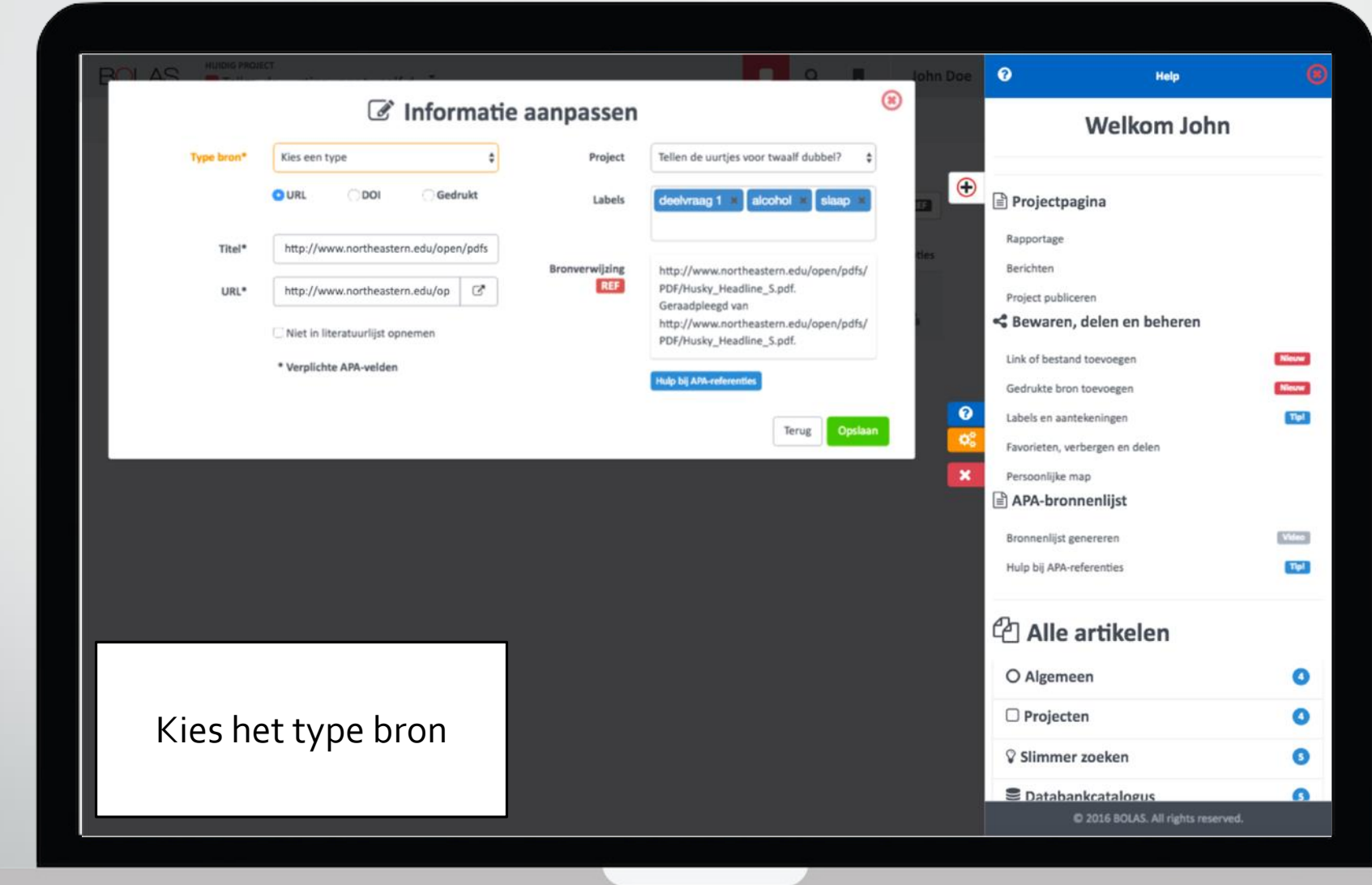

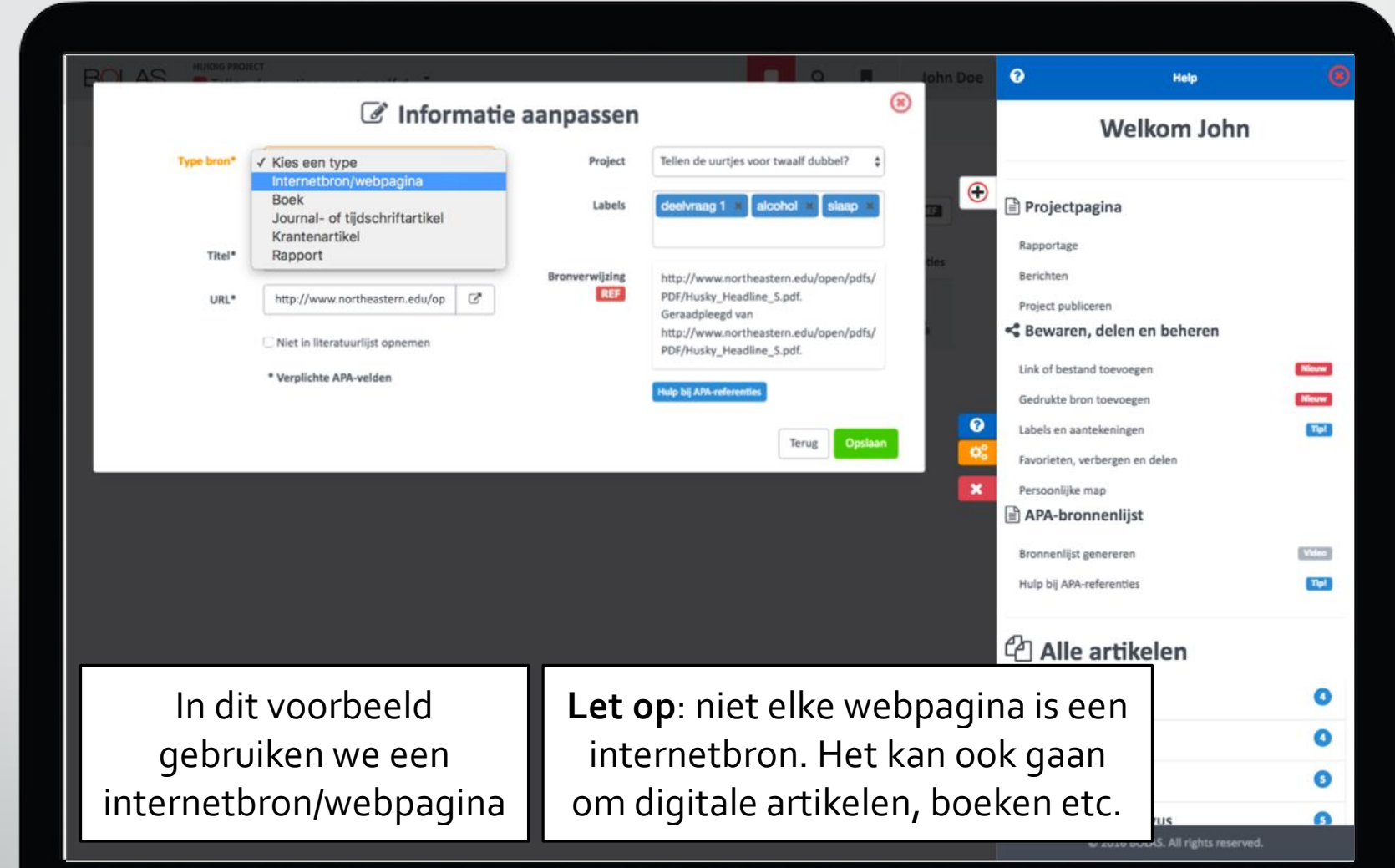

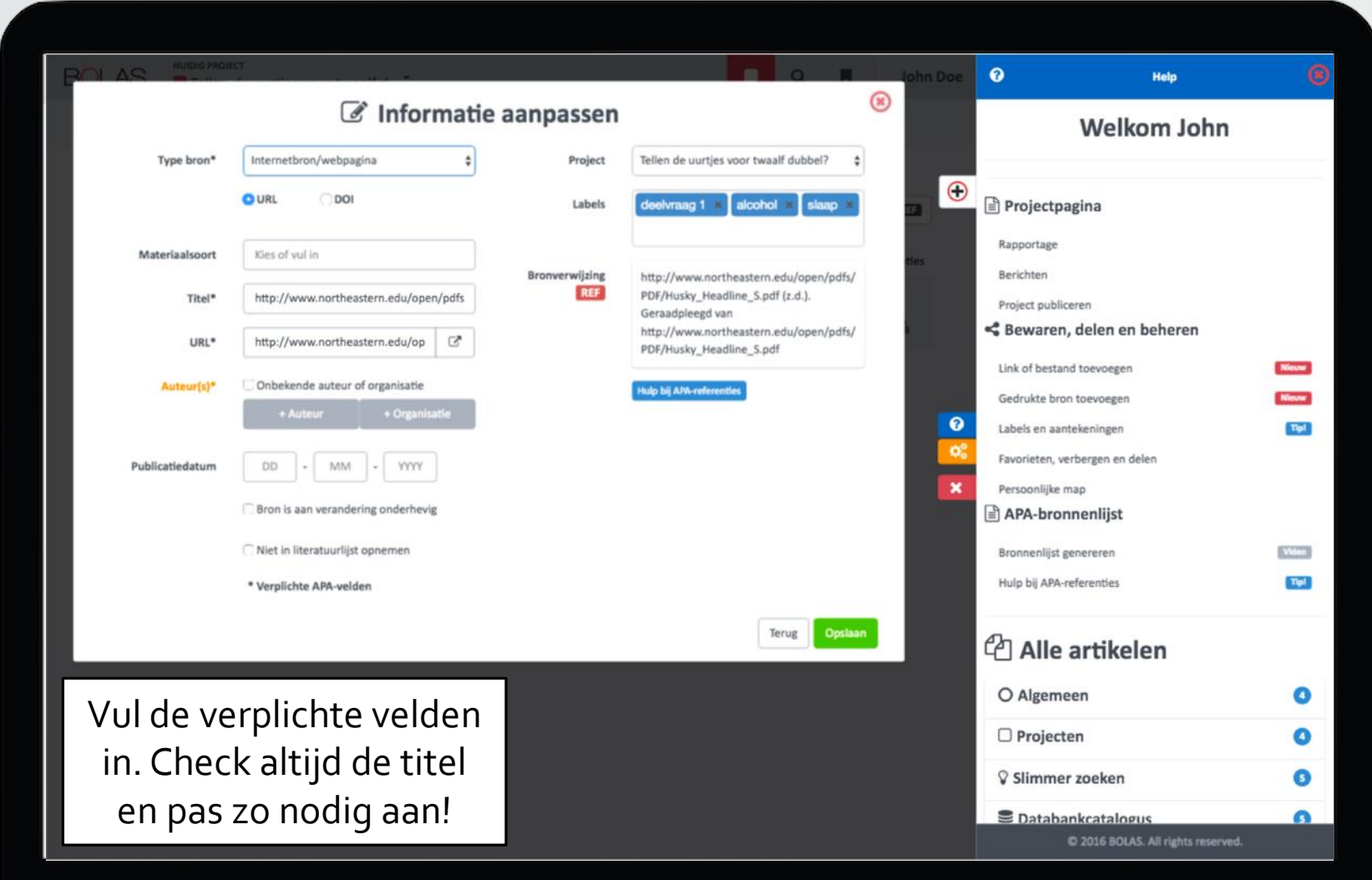

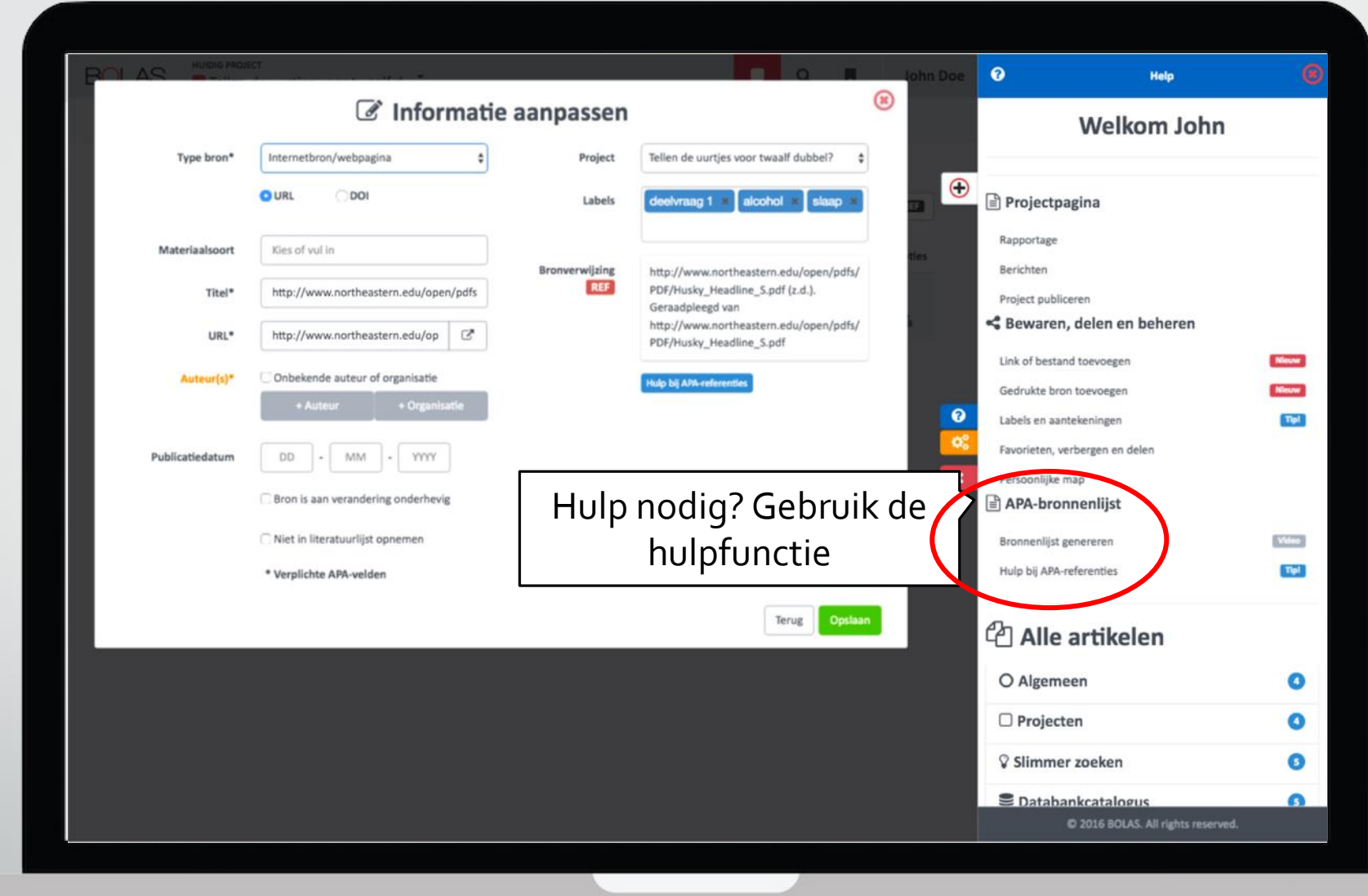

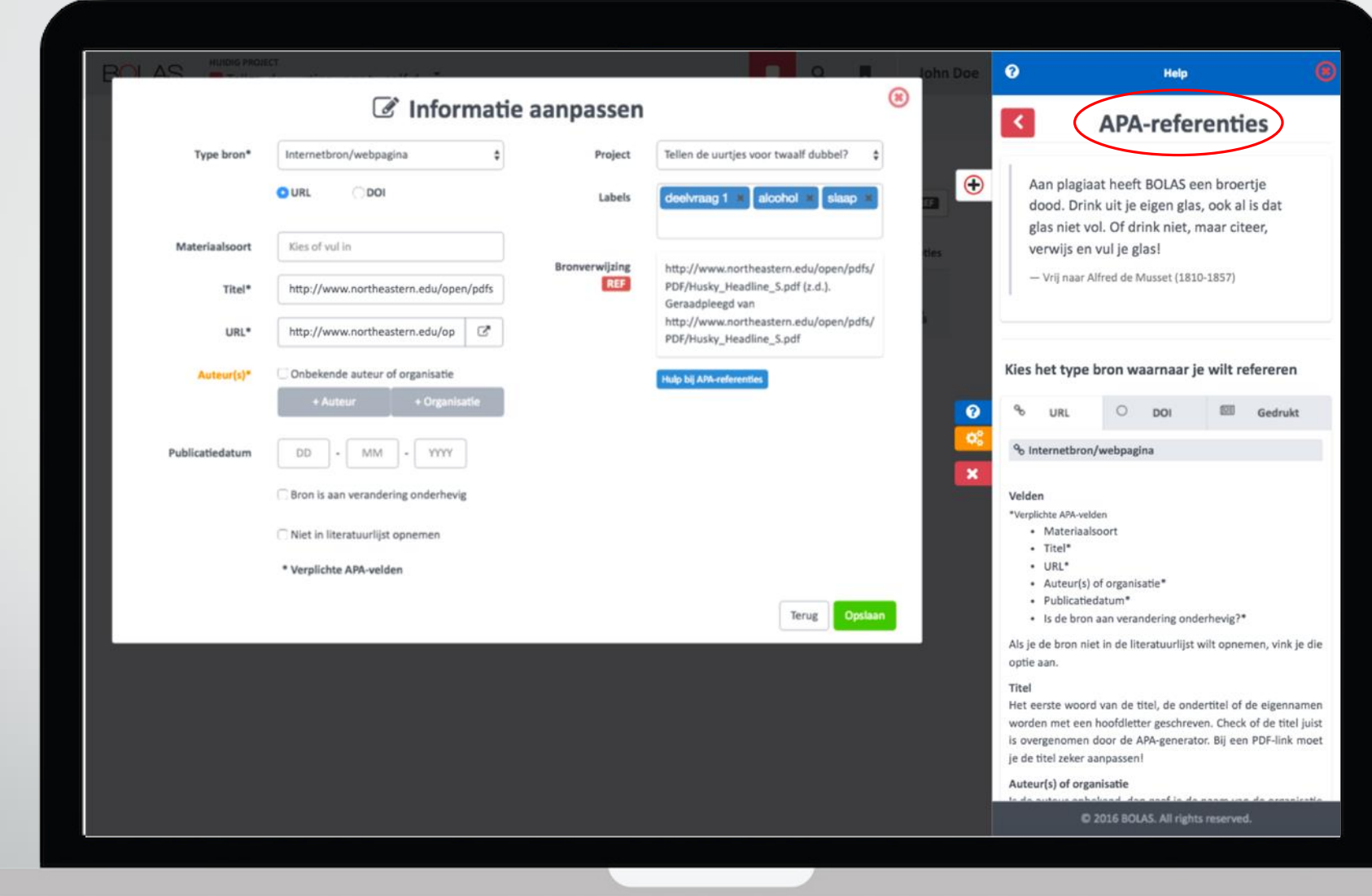

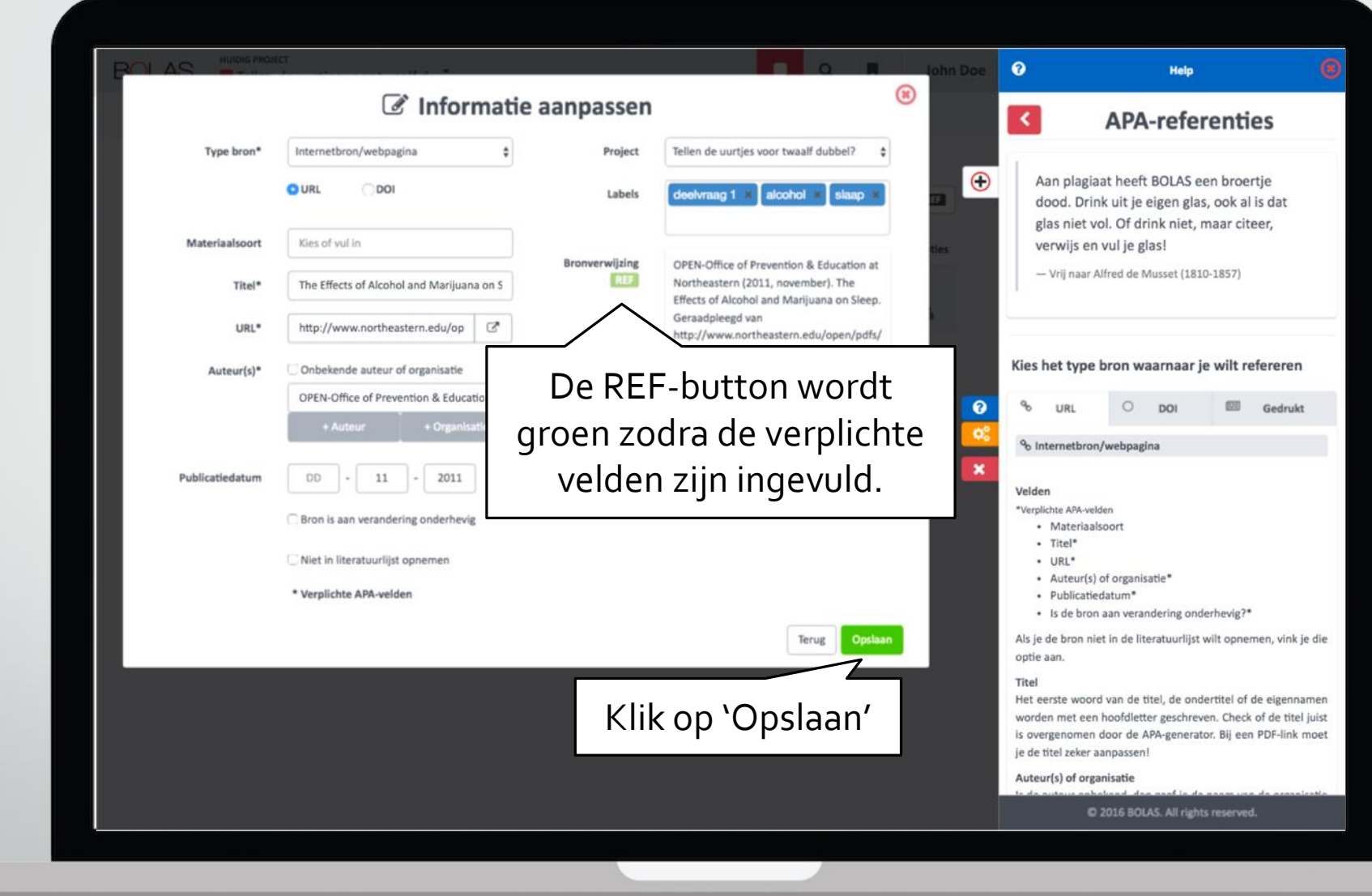

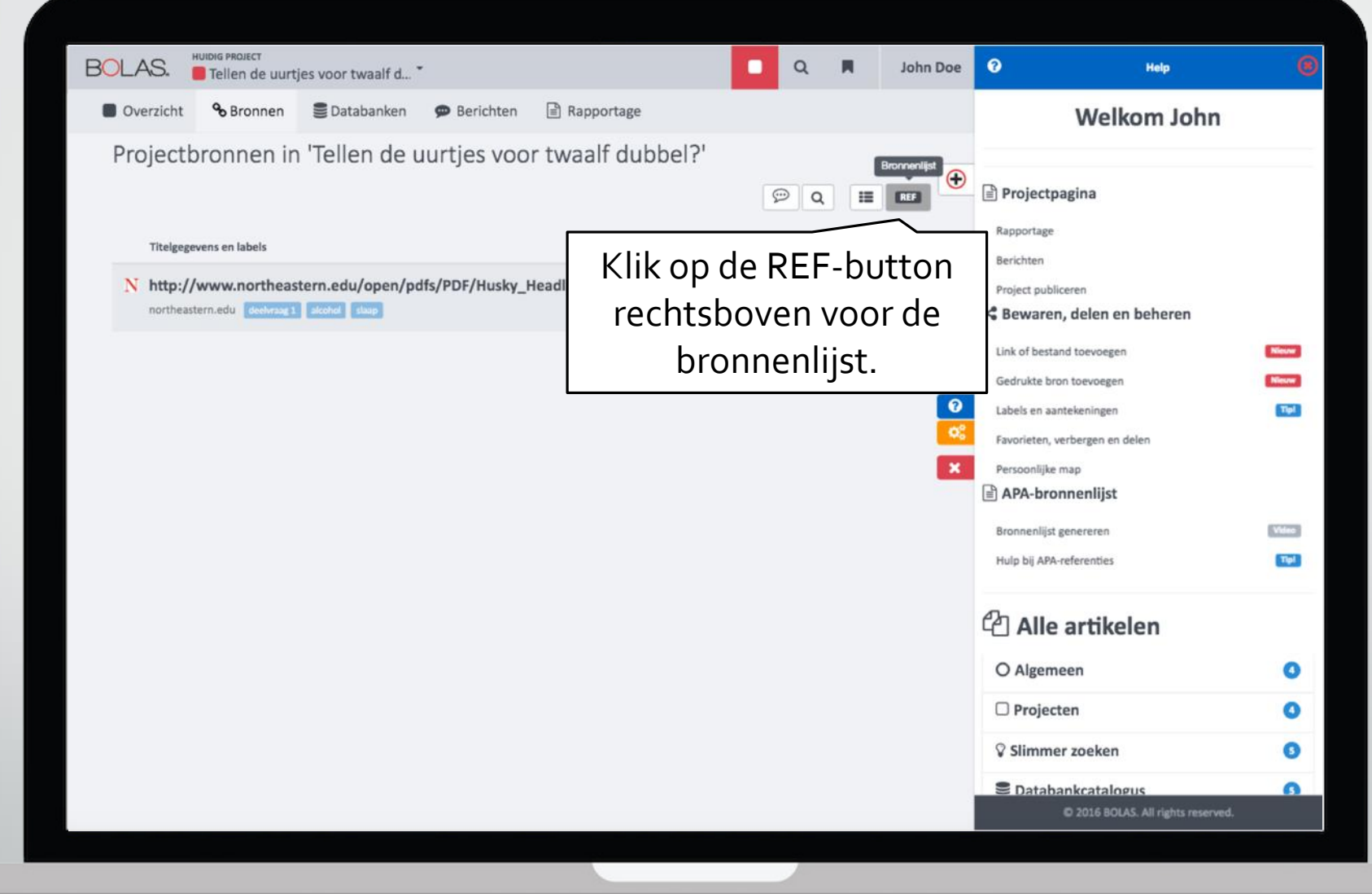

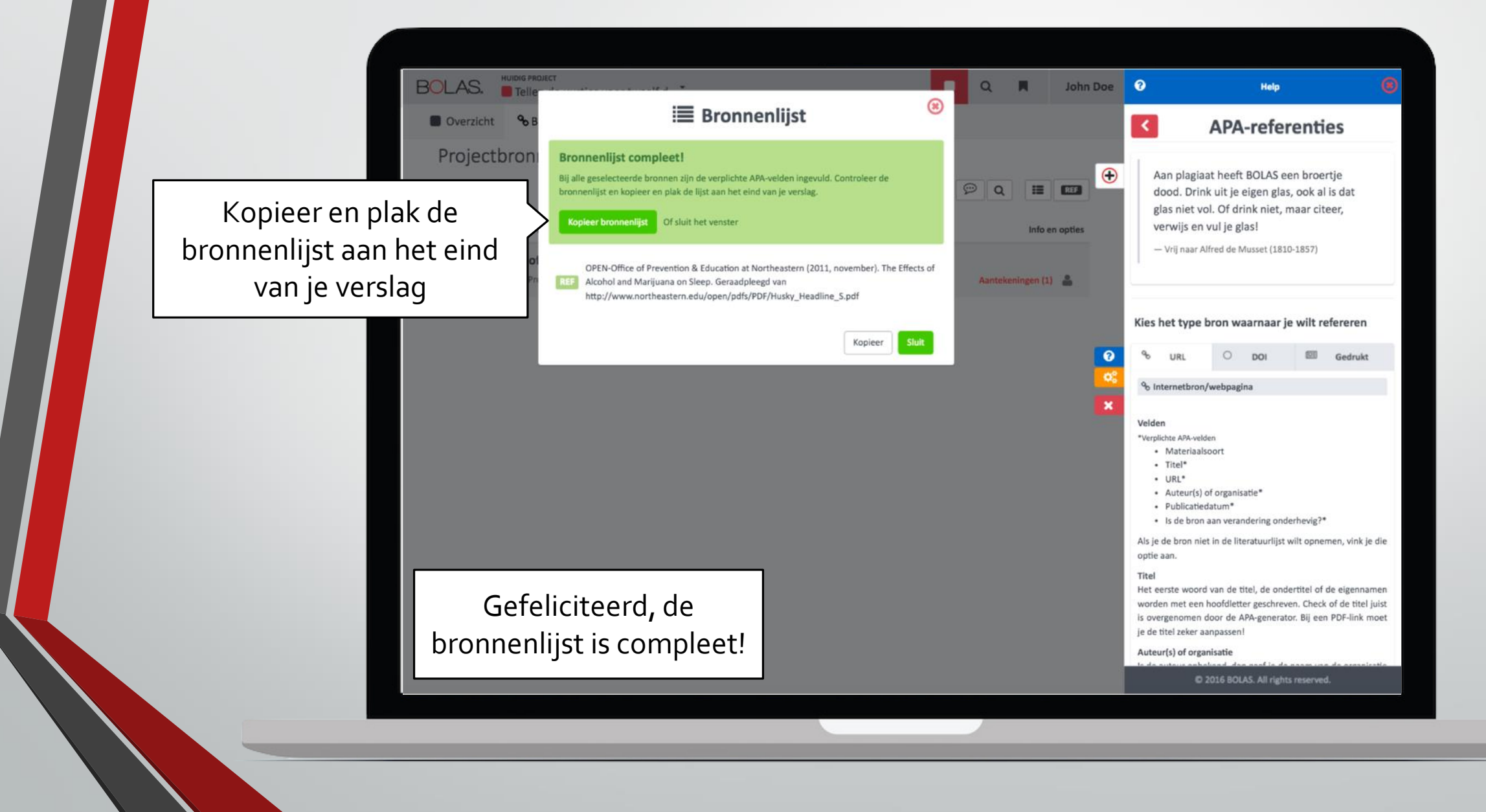

# Einde tutorial

Project starten Relevante databanken selecteren Slimmer zoeken Bronnen bewaren, delen en beheren APA-bronnenlijst genereren Rapportage inleveren

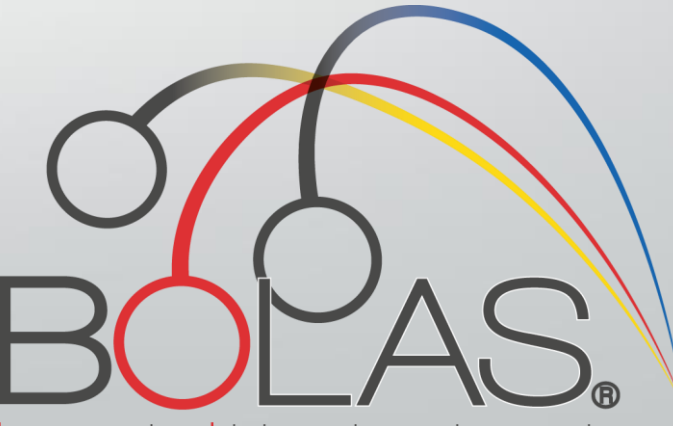

bronnen opslaan labelen analyseren slimmer zoeken